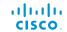

# SX20 Quick Set components

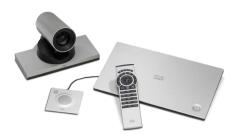

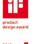

- SX20 Codec
- Camera options
- A: PrecisionHD 1080p 12X
- B: PrecisionHD 1080p 4XS2C: PrecisionHD 1080p 2.5X
- 5: PrecisionHD 1080p 2.5%
- Table Microphone 20

   (1 default and 1 optional)
- Remote control and four AAA batteries
- Touch 8" controller (optional)
- Codec wall mounting kit (optional)

- HDMI cable for monitor (1 default and 1 optional)
- Ethernet cable for LAN
- VGA to DVI-A cable for PC connectivity
- Camera cable
- Power supply and power cable
- Camera mounting bracket
- Microphone extension cable (optional)

In addition to the SX20 Quick Set you must provide a monitor or projector, and a loudspeaker (external or built-in to the monitor) to complete your video conferencing system.

## User guides

User guides and compliance and safety information for this product, is available at http://www.cisco.com/go/quickset-docs

**EMC Class A declaration** 

警告

此为 A 级产品。在生活环境中,该产品可能会造成无线电干扰。在这种情况下,可能需要用户对干扰采取切实可行的措施。

WARNING: This is a class A product. In a domestic environment this product may cause radio interference in which case the user may be required to take adequate measures.

## Recommended room setup

The following should be regarded as guidelines only. Try things out on-site before fixing any mounting positions.

To learn more about how to optimize your office or meeting room for video conferencing, please read the *Video conferencing room primer* and *Guidelines for video conferencing room acoustics* documents available on our web site.

#### Camera

Place the camera at eye height to get the best perceived eye contact. Typically, this is about 1.2 m (4 ft) above the floor.

Use the camera self view function to make sure all participants are captured by the camera.

Aim for good illumination of a person's face to avoid shadows. Also avoid direct light on the monitor to prevent reflections.

#### Microphones

Place the microphone(s) as close to all meeting participants as possible.

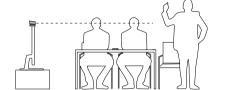

#### Camera option A: PrecisionHD 1080p 12X

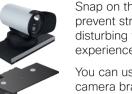

Snap on the lens hood to prevent stray light from disturbing your video experience.

You can use the provided camera bracket to place the camera on top of the monitor. Fasten the bracket to the monitor with Velcro.

The camera snaps to the magnets on the bracket.

Typical room scenario: Medium to large meeting room.

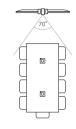

### Camera option B: PrecisionHD 1080p 4XS2

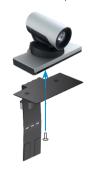

You can use the provided camera bracket to place the camera on top of the monitor. Fasten the bracket to the monitor with Velcro.

The camera is fastened to the bracket with a screw.

Tool: 4 mm Allen Key (not provided).

Typical room scenario: Medium sized meeting room.

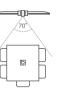

### Camera option C: PrecisionHD 1080p 2.5X

Read the assembly instructions that comes with the bracket for directions how to fasten the camera and bracket to the monitor.

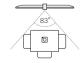

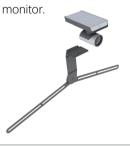

Typical room scenario: Small office or meeting room.

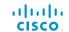

## Connecting the cables

Connect all cables as illustrated.

Caution: Make sure all units are switched off when connecting or disconnecting devices.

- If connecting an external loudspeaker, please take care to use an active speaker (built-in amplifier). Use an ungrounded (floating) speaker to avoid ground loop noise.
- 2 Connect one or two Cisco Table Microphone 20 microphones to your codec.

Caution: Do not connect any other devices to the microphone inputs.

- Connect the codec to LAN/Ethernet.
- 4 Connect your primary display to the blue colored HDMI socket.

  With the dual display option, connect the second display to the other HDMI output.
- Connect your camera (option A, B or C) to the codec.
- 6 Connect a PC (video and audio) to be able to share presentations (either locally or with remote participants).
- 7 Always use the provided Lite-On PA-1600-2A-LF power supply (Input: 2 A, 100-240 V, 50-60 Hz; Output: 5.0 A, 12.0 V).

# Starting to use the system

If the codec is not starting automatically, press the power button to switch it on. When the button lights steadily the system is ready for configuration. This may take a few minutes.

Before you can make a call, you must configure the system as described in the *Getting Started Guide* available on our web site. See overleaf where to find the user guides online.

#### Ventilation

Do not block any ventilation openings; minimum 8 cm / 3.15 in. free space.

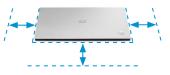

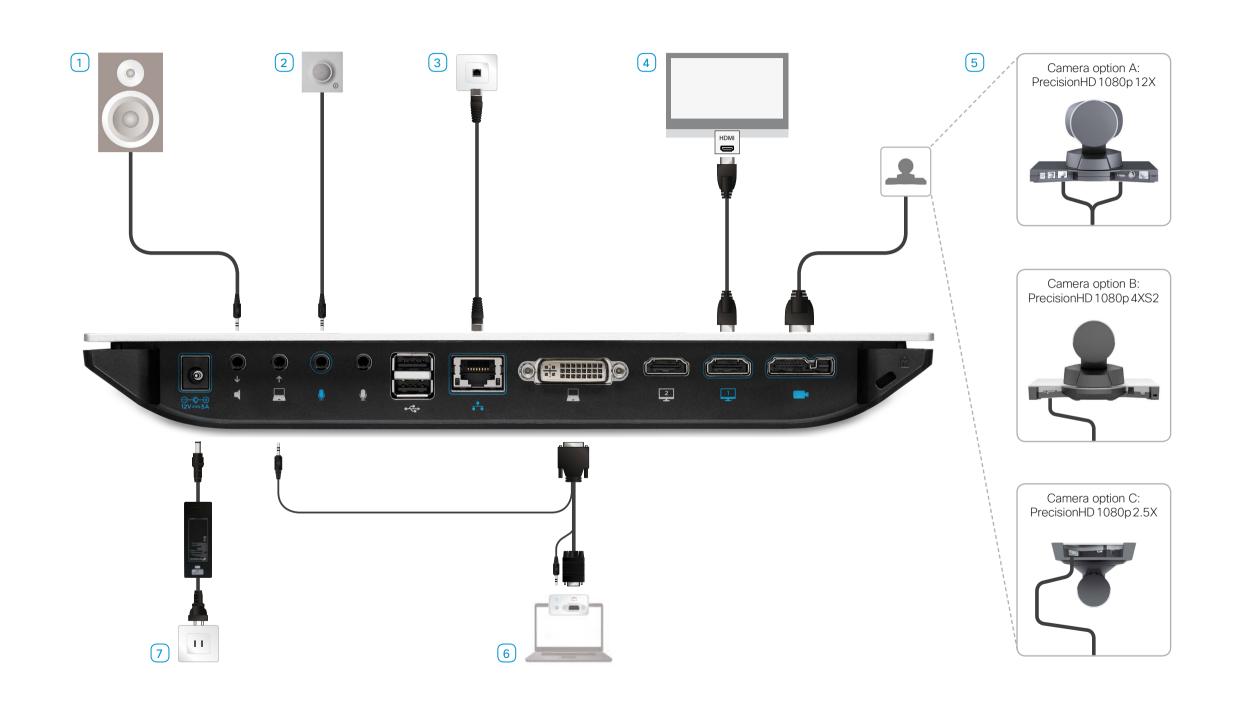